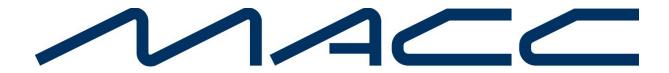

### Accounting Master 23.2 Update Letter

## Aha Direct Link

### Access Aha! Ideas Portal from Accounting Master

If you haven't heard, MACC's Product Team launched a new tool to help gather and maintain great ideas. "Aha!" is a positive and collaborative environment where users of our products can recommend software enhancements and **VOTE** for great ideas entered by their peers. This feature is a web-based tool developed by Aha! and you must register to become a contributor. To make it convenient for our users, an "Aha! Ideas Portal" button was added to the main menu bar in Accounting Master.

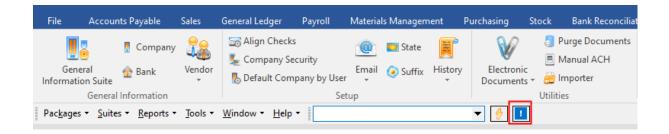

Users must contact MACC to register their email for access to the Aha! Ideas portal. Contact your Client Solutions Manager at MACC or send an email to MACCProdDevl@MACCnet.com and provide the email you would like to register.

Clicking the "Aha! Ideas Portal" button will open the sign-in page in the user's default browser. Users will need to verify their email and create a password. Once a user is in the Aha! portal they can submit enhancement ideas as well as vote for other ideas.

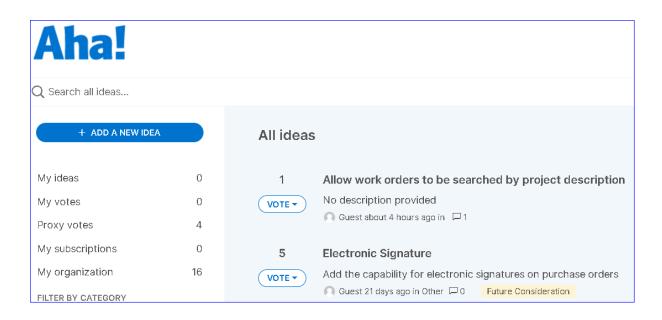

# **Deferred Expense Automation**

### **Deferred Expense Automation**

MACC continues to work towards automating processes within the Accounting Master software. The newest automation tool that has been created is the Deferred Expense, this new automation will allow you to

With the focus on automation, a new tool has been added to Accounting Master to create deferred entries. This feature focuses on eliminating user steps when it comes to creating a deferred monthly recurring entry.

A new account indicator called Deferred Account has been added to the Chart of Accounts screen. When an account is selected as a deferred account, the user will be prompted to create a deferred entry within the Accounts Payable and Journal Entry screens.

| 1  | 🚮 GL Chart O | f Accounts                                                                                                    |                   | _            |           | ×     |  |  |  |  |  |  |  |
|----|--------------|----------------------------------------------------------------------------------------------------|-------------------|--------------|-----------|-------|--|--|--|--|--|--|--|
| 6  | - 🖉 😳        | 2 😂 🔒 들 🗸                                                                                                    |                   | <u></u>      | L Upd     | 2     |  |  |  |  |  |  |  |
|    | <u>Compa</u> | any Success Telephone                                                                                                    |                   | -            |           |       |  |  |  |  |  |  |  |
|    | Account Nur  |                                                                                                    | rent Asset        | -            |           |       |  |  |  |  |  |  |  |
|    | Descrip      | tion DEFERRED EXPENSE                                                                                                    |                   |              |           |       |  |  |  |  |  |  |  |
|    |              | Payroll Account     Export Account     Inactive     WO Account     CPR Account     AFUDC Account     Require WO Number     Deferred Account |                   |              |           |       |  |  |  |  |  |  |  |
| A  | ccount Numl  | Account Description                                                                                                    | Account Type      | Export Accou | Payroll A | Accou |  |  |  |  |  |  |  |
| 12 | 210.000      | INTEREST AND DIVIDEND RECEIVABLE                                                                                                    | Current Asset     |              |           |       |  |  |  |  |  |  |  |
| 1  | 220.000      | INVENTORY- REGULATED                                                                                                    | Current Asset     |              |           |       |  |  |  |  |  |  |  |
| 12 | 220.100      | INVENTORY- NON REGULATED                                                                                                    | Current Asset     |              |           |       |  |  |  |  |  |  |  |
| 12 | 220.120      | BN TEST GL                                                                                                    | Current Asset     |              |           |       |  |  |  |  |  |  |  |
| 12 | 220.200      | PURCHASE ORDER ACCRUAL ACCOUNT                                                                                                    | Current Liability | ✓            |           |       |  |  |  |  |  |  |  |
| 1  | 220.300      | INVENTORY - CELL PHONE                                                                                                    | Current Asset     | ✓            |           |       |  |  |  |  |  |  |  |
| 12 | 220.400      | INVENTORY - RETAIL                                                                                                    | Current Asset     |              |           |       |  |  |  |  |  |  |  |
| 12 | 280.400      | PREPAID-OTHER                                                                                                    | Current Asset     |              |           |       |  |  |  |  |  |  |  |
| 1  | 310.000      | PREPAID TAXES                                                                                                    | Current Asset     | ~            |           |       |  |  |  |  |  |  |  |
| 1  | 310.100      | PREPAID INSURANCE                                                                                                    | Current Asset     | ✓            |           |       |  |  |  |  |  |  |  |
| 1  | 310.200      | PREPAID SUBSCRIPTIONS                                                                                                    | Current Asset     | ✓            |           |       |  |  |  |  |  |  |  |
| 1  | 310.210      | PREPAY                                                                                                    | Current Asset     | ✓            |           |       |  |  |  |  |  |  |  |
| 1  | 310.500      | PREPAID OTHER                                                                                                    | Current Asset     | ✓            |           |       |  |  |  |  |  |  |  |
| 1  | 350.000      | OTHER CURRENT ASSETS                                                                                                    | Current Asset     | ✓            |           |       |  |  |  |  |  |  |  |
| 1  | 360.000      | DEFERRED EXPENSE                                                                                                    | Current Asset     |              |           |       |  |  |  |  |  |  |  |
| 14 | 402.000      | INVESTMENT IN CDS/BONDS                                                                                                    | Lona Term Asse    | ~            |           |       |  |  |  |  |  |  |  |
| R  | ows: 271     |                                                                                                    |                   |              |           |       |  |  |  |  |  |  |  |

Within the Deferred Entry screen, which can be found under the General Ledger Suite, users have the ability to add a manual deferred entry and view existing entries created through the Accounts Payable and General Ledger screen. When setting up a new deferred entry, the screen will have a similar look and feel as the journal entry screen, which a the addition of the Period Select ellipse. The Period Select will allow users to select which periods they would like this entry to defer. Once added, the system will reference these entries during the period close process where the deferred posting will happen.

| 🖓 General Ledger Suite    |   |                               |                  |            |          |                  |           |             |             |
|---------------------------|---|-------------------------------|------------------|------------|----------|------------------|-----------|-------------|-------------|
| Processing *              |   | Deferred Entry                |                  |            |          |                  |           |             |             |
| Processing *              |   | - 🖉 👸 🤇                       | $\geq$           |            |          |                  |           | <u> </u>    | <u> </u>    |
| Journal Entries           |   | Comp                          | any Succes       | s Telephon | 2        | •                |           |             |             |
| Deferred Entry            |   | -Header Information           |                  |            |          |                  |           |             |             |
| Inter-Company Cash Tra    |   |                               | ed Entry No.     | 2          | •        | - 🔗              | Entry Dat | e 10/1/2023 | -           |
| Recurring JE Post         |   |                               | Description      |            |          |                  |           | _           |             |
| Labor Entry Reallocation  |   |                               | Reference        | Dereneure  | inciy    |                  |           | <b>C</b>    |             |
| Labor Distribution        |   |                               | Reference        |            |          |                  |           | Source      | DE          |
| Suspend Period            | < | -Detail Information-          |                  |            |          |                  |           |             |             |
| Period                    |   | Source                        | 1                |            |          |                  |           |             |             |
| Re-Open Closed Period     |   | • Account                     | <u>Company</u>   | Success Te | lephone  |                  |           |             | <b></b>     |
| Year-End                  |   | <ul> <li>Dist Code</li> </ul> | <u>Code</u>      |            | •        | Desc             |           |             |             |
| Maintenance *             |   | Amount                        | ⊖ Cred<br>⊙ Debi |            | ler      | •                |           | CPR Suff    |             |
| Chart of Account          |   | Detail Desc Deferred Entry    |                  |            |          |                  |           |             |             |
| Chart of Account Copy     | < | Company                       | Seq              | Div        | Account  | Description      | Suffix    | Debit Amt   | Credit Amt  |
| Code/ID Change Utility    |   | Success Telephone             | 10               | 000        | 1360.000 | DEFERRED EXPENSE | 00        | 10,000.00   | 0.00        |
| Company                   |   | Success Telephone             | 20               | 000        | 6561.212 | EXPENSE          | 00        | 0.00        | 10,000.00   |
| Recurring Journal Entry F |   |                               |                  |            |          |                  |           |             |             |
| Distribution Codes        |   |                               |                  |            |          |                  |           |             |             |
| Account Depreciation      |   |                               |                  |            |          |                  |           |             |             |
| Fixed Asset Management    |   |                               |                  |            |          |                  |           |             |             |
| Locations                 |   |                               |                  |            |          |                  |           |             |             |
| Departments               |   | Difference: \$0.00            |                  |            |          |                  |           | \$10,000.00 | \$10,000.00 |
| Asset Types               |   |                               |                  |            |          |                  |           |             | t.0,000     |

The Deferred Entry Search screen was designed to allow users the ability to see the deferred entries that have been created as well as the detail and period posting information. When a deferred entry is expanded, the user will be able to see which periods have been selected, the deferred amount for each period, posting status, and when the period entry was posted.

| 4  | Deferred   | Entry Search      |        |                      | <br>      |          |                  | <br>_      |         | ×        |
|----|------------|-------------------|--------|----------------------|-----------|----------|------------------|------------|---------|----------|
| į  | 🛓 🗕 🗆 F    | Print Ext. Descri | ption  |                      |           |          |                  |            |         | 2        |
| De | ferred No. | △ Entry Date      | Descri | iption               | Reference | Acct Num | Acct Desc        | Changed By | Chang   | e Date   |
| Ξ  | 1          | 9/21/2023         | DEFER  | RRED ENTRY # 1       | REFERENCE | 1280.400 | PREPAID-OTHER    | kbehrendt  | 9/21/20 | )23 12:( |
|    | Detail P   | eriod             |        |                      |           |          |                  |            |         |          |
|    | Period     | Deferred Amt      | Status | Post Date            |           |          |                  |            |         |          |
|    | 03         | \$125.00          |        |                      |           |          |                  |            |         |          |
|    | 06         | \$125.00          |        |                      |           |          |                  |            |         |          |
|    | 09         | \$125.00          | Р      | 10/5/2023 9:12:17 AM |           |          |                  |            |         |          |
|    | 12         | \$125.00          |        |                      |           |          |                  |            |         |          |
|    | 4 Rows     | \$500.00          |        |                      |           |          |                  |            |         |          |
| +  | 2          | 10/1/2023         | Deferr | red Entry            |           | 1360.000 | DEFERRED EXPENSE | pshaw      | 10/5/20 | )23 8:58 |
|    |            |                   |        |                      |           |          |                  |            |         |          |
|    |            |                   |        |                      |           |          |                  |            |         |          |
|    |            |                   |        |                      |           |          |                  |            |         |          |
|    |            |                   |        |                      |           |          |                  |            |         |          |
|    |            |                   |        |                      |           |          |                  |            |         |          |
|    |            |                   |        |                      |           |          |                  |            |         |          |
| 21 | Rows       |                   |        |                      |           |          |                  |            |         |          |

The deferred entry process has also been added within the Accounts Payable Invoice and Journal Entry screens, if a deferred entry account has been added, the system will prompt the user when adding to create the deferred entry that that record.

| AP Invoice                                                                                                    |                                                                                               |                                                   |                                                          |                                                                                        |                                                                   |                                                                                                    |               |                                |  |  |  |  |                                                |                |                        |    |     |     |                 |  |  |  |  |  |
|----------------------------------------------------------------------------------------------------|-----------------------------------------------------------------------------------------------|---------------------------------------------------|----------------------------------------------------------|----------------------------------------------------------------------------------------|-------------------------------------------------------------------|----------------------------------------------------------------------------------------------------|---------------|--------------------------------|--|--|--|--|------------------------------------------------|----------------|------------------------|----|-----|-----|-----------------|--|--|--|--|--|
| - 🖉 👸 😳 🕛 (                                                                                                    | 2 👱                                                                                           | All SRecur                                        | ring Invo                                                | ices                                                                                   |                                                                   |                                                                                                    | 🧼 <u>о</u> к  | <u> </u>                       |  |  |  |  |                                                |                |                        |    |     |     |                 |  |  |  |  |  |
| ompany Success Telephone                                                                                                    |                                                                                               | ▼ 8                                               | atch                                                     | -                                                                                      | Class MAJ                                                         | OR 🔻 Entry                                                                                             | Date 10/05/20 | 23 🔻                           |  |  |  |  |                                                |                |                        |    |     |     |                 |  |  |  |  |  |
| Header Information                                                                                                    |                                                                                               |                                                   |                                                          |                                                                                        |                                                                   |                                                                                                    | Period        |                                |  |  |  |  |                                                |                |                        |    |     |     |                 |  |  |  |  |  |
| Status New 🔻                                                                                                    | Type Invoice                                                                                  | ▼ <u>Inv Date</u> 10/05/                          | /2023                                                    | ~                                                                                      |                                                                   |                                                                                                    | 10 - 20       | 23 🛟                           |  |  |  |  |                                                |                |                        |    |     |     |                 |  |  |  |  |  |
| Vendor Code     AMAZON     Name     AMAZONCOM AN3768     Image: Comparison of the state of the state of the |                                                                                               |                                                   |                                                          |                                                                                        |                                                                   |                                                                                                    |               |                                |  |  |  |  |                                                |                |                        |    |     |     |                 |  |  |  |  |  |
|                                                                                                    |                                                                                               |                                                   |                                                          |                                                                                        |                                                                   |                                                                                                    |               |                                |  |  |  |  | Gross Amt 500.00 Confirm X O Check O ACH O EFT |                |                        |    |     |     |                 |  |  |  |  |  |
| A/P Acct       4010.000         1099       NEC 1: Non-Emp Comp         Deduct State W/H       W/H State                                                                                                    |                                                                                               |                                                   |                                                          |                                                                                        |                                                                   |                                                                                                    |               |                                |  |  |  |  |                                                |                |                        |    |     |     |                 |  |  |  |  |  |
|                                                                                                    |                                                                                               |                                                   |                                                          |                                                                                        |                                                                   |                                                                                                    |               |                                |  |  |  |  | Deduct rederal W/H Frederal W/H Ame            |                |                        |    |     |     |                 |  |  |  |  |  |
|                                                                                                    |                                                                                               |                                                   |                                                          |                                                                                        |                                                                   |                                                                                                    |               |                                |  |  |  |  |                                                | Federal W/H An | nt                     |    | Yes |     |                 |  |  |  |  |  |
|                                                                                                    |                                                                                               |                                                   |                                                          |                                                                                        |                                                                   |                                                                                                    |               |                                |  |  |  |  |                                                |                | ompany Success Telepho | ne | Yes | INO |                 |  |  |  |  |  |
|                                                                                                    |                                                                                               |                                                   |                                                          |                                                                                        |                                                                   |                                                                                                    |               |                                |  |  |  |  | Detail Information<br>Source                   | ount <u>C</u>  | _                      | ne | Yes | No  | ▼<br>▼ <u>₹</u> |  |  |  |  |  |
| Detail Information<br>Source                                                                                                    | ount <u>C</u><br>Code                                                                         | ompany Success Telepho                            |                                                          | ves                                                                                    | No                                                                |                                                                                                    |               |                                |  |  |  |  |                                                |                |                        |    |     |     |                 |  |  |  |  |  |
| Detail Information<br>Source<br>O Dist                                                                                                    | ount <u>C</u><br>Code                                                                         | ompany Success Telephon                           |                                                          | ork Order                                                                              | Suffix 00                                                         |                                                                                                    |               |                                |  |  |  |  |                                                |                |                        |    |     |     |                 |  |  |  |  |  |
| Detail Information<br>Source<br>O Acco<br>Dist<br><u>Amount</u>                                                                                                    | ount <u>C</u><br>Code<br>O                                                                    | ompany Success Telephon                           | Wo<br>Seq                                                | ork Order                                                                              |                                                                   |                                                                                                    | Ad            | ŀd                             |  |  |  |  |                                                |                |                        |    |     |     |                 |  |  |  |  |  |
| Detail Information<br>Source<br>Source<br>Dist<br><u>Amount</u><br><u>Description</u><br>CPR V Tag                                                                                                    | ount <u>C</u><br>Code<br>O                                                                    | ompany Success Telephon<br>Code<br>Debit O Credit | Wo<br>Seq                                                | ork Order                                                                              | Suffix 00                                                         |                                                                                                    |               | ld<br>CP Taxable               |  |  |  |  |                                                |                |                        |    |     |     |                 |  |  |  |  |  |
| Detail Information<br>Source<br>Source<br>Dist<br><u>Amount</u><br><u>Description</u><br>CPR V Tag                                                                                                    | ount <sup></sup> <u>C</u><br>Code<br>                                                         | ompany Success Telephon<br>Code<br>Debit O Credit | Wo<br><u>Seq</u><br><u>Use Tax</u>                       | ork Order                                                                              | Suffix 00<br>Credit Amt                                           |                                                                                                    |               |                                |  |  |  |  |                                                |                |                        |    |     |     |                 |  |  |  |  |  |
| Cetail Information<br>Source<br>Source<br>Dist<br><u>Amount</u><br><u>Description</u><br>CPR I Tai<br>cq# Company                                                                                                    | ount <sup></sup> <u>C</u><br>Code<br>                                                         | ompany     Success Telephon       Code            | Wo<br><u>Seq</u><br><u>Use Tax</u><br>Suffi:             | ork Order<br>3<br>Group BL/ST<br>Debit Amt                                             | Suffix 00 Credit Amt 500.00                                       | V V<br>V V<br>V<br>V<br>Detail Desc                                                                    |               | CP Taxable                     |  |  |  |  |                                                |                |                        |    |     |     |                 |  |  |  |  |  |
| Cetail Information<br>Source<br>⊙ Accc<br>○ Dist<br><u>Amount</u><br><u>Description</u><br>☐ CPR ☑ Tao<br>cq# Company<br>1 Success Telephone<br>2 Success Telephone                                                                                                    | count                                                                                         | ompany     Success Telephon       Code            | Wo<br>Seq<br>Use Tax<br>Suffi:<br>00                     | ork Order<br>3<br>Group BL/ST<br>Debit Amt<br>0.00                                     | Suffix 00 Credit Amt 500.00 0.00                                  |                                                                                                    | Work Order    | CP Taxable  N V N N            |  |  |  |  |                                                |                |                        |    |     |     |                 |  |  |  |  |  |
| Company<br>1 Success Telephone<br>2 Success Telephone<br>2 Success Telephone<br>2 Success Telephone<br>2 Success Telephone<br>2 Success Telephone<br>2 Success Telephone<br>2 Success Telephone                                                                                                    | cable                                                                                         | ompany         Success Telephon           Code    | Wo<br><u>Seq</u><br><u>Use Tax</u><br>Suffi:<br>00<br>00 | ork Order 3<br>Group BL/ST<br>Debit Arnt 0.00<br>500.00<br>7.50<br>0.00                | Suffix 00<br>Credit Amt<br>500.00<br>0.00<br>0.00<br>7.50         |                                                                                                    | Work Order    | CP Taxable N V V N N N N N N N |  |  |  |  |                                                |                |                        |    |     |     |                 |  |  |  |  |  |
| Detail Information<br>Source-<br>⊙ Accc<br>○ Dist<br><u>Amount</u><br><u>Description</u><br>CPR ☑ Tap<br>cq# Company<br>1 Success Telephone<br>2 Success Telephone<br>2 Success Telephone<br>2 Success Telephone<br>2 Success Telephone<br>2 Success Telephone<br>2 Success Telephone                                                                                                    | Code Code Code Code Code Code Code Code                                                       | ompany         Success Telephon           Code    | Wo<br>Seq<br>Use Tax<br>00<br>00<br>00<br>00<br>00<br>00 | ork Order<br>3<br>Group BL/ST<br>Debit Arnt<br>0.00<br>500.00<br>7.50<br>0.00<br>27.50 | Suffix 00<br>Credit Amt<br>500.00<br>0.00<br>0.00<br>7.50<br>0.00 | Detail Desc<br>AP INVOICE<br>AP INVOICE<br>AP INVOICE Use To<br>AP INVOICE Use To<br>AP INVOICE Use To | Work Order    | CP Taxable N V V N N N N N N N |  |  |  |  |                                                |                |                        |    |     |     |                 |  |  |  |  |  |
| Cetail Information<br>Source<br>⊙ Accc<br>○ Dist<br><u>Amount</u><br><u>Description</u><br>CPR ☑ Tap<br>cq# Company<br>1 Success Telephone                                                                                                    | Code<br>Code<br>€ Use<br>€ Use<br>€ Use<br>€ Use<br>€ Use<br>1360.000<br>1360.000<br>4010.150 | ompany         Success Telephon           Code    | Wo<br>Seq<br>Use Tax<br>Suffi:<br>00<br>00<br>00<br>00   | ork Order 3<br>Group BL/ST<br>Debit Arnt 0.00<br>500.00<br>7.50<br>0.00                | Suffix 00<br>Credit Amt<br>500.00<br>0.00<br>0.00<br>7.50<br>0.00 |                                                                                                    | Work Order    | CP Taxable  N V N N N N N N N  |  |  |  |  |                                                |                |                        |    |     |     |                 |  |  |  |  |  |

The Period Close process was enhanced with an additional step to post any deferred entries for the period. This new step will only appear if a general ledger account has been flagged as a Deferred Account within the Chart of Accounts Screen.

| GL Period Processing                                                                                                    |     |                              |                                                                                                    |                                           | - • •        |  |  |  |  |
|----------------------------------------------------------------------------------------------------|-----|------------------------------|----------------------------------------------------------------------------------------------------|-------------------------------------------|--------------|--|--|--|--|
| Processing                                                                                                    | *   | 🥢 🗿 🗟                        | = 3 3                                                                                                    |                                           | <b></b>      |  |  |  |  |
| Suspend Period<br>AP Batch Posting<br>AR Invoice Batch<br>AR Payment Batch Po                                                                                                  | eti | Period Selectio<br>Year 2023 | Company Success Telephone                                                                                                    |                                           |              |  |  |  |  |
| CPR Retirement Postin<br>Inventory Batch Postin<br>POS GL Posting<br>Bank Reconciliation<br>Labor Reallocation<br>Labor Distribution<br>Work Order Close<br>CPR Auto Edit/Post | ng  | Run                          | Description Process Recurring Journal Entries Process Deferred Entries Depreciation Entries Trial Balance Report Period Close | Run Date And Time  10/05/2023 09:12:21 AM | Run By pshaw |  |  |  |  |
| Reports<br>Trial Balance Reports<br>Financial Report View<br>GL Per Proc Report Vie                                                                                            |     |                              |                                                                                                    |                                           |              |  |  |  |  |

# **Global Benefit Change**

### **Global Benefit Change**

A new Global Benefit Change tool has been created to help Payroll Admins with making mass changes to employee benefit hours. This new tool will provide efficiency when updating employee benefit hours, start and end dates, accrual plans, etc. need to be changed. In any situation, a mass update can be performed from the Global Benefit Change screen.

The Global Benefit CHange screen can be accessed from eh Payroll Suite. Select the benefit pay type and enter the start and end dates. A new record will be created with updated information based on the start and end dates entered. The earned hours and benefits accrual plan can be adjusted if these values are the same for all employees.

When read, choose the Select Employee button.

| ayroll Suite                              |                                           |
|-------------------------------------------|-------------------------------------------|
| Tax Table Export                          | Global Benefit Change                     |
| Pay Types                                 | A 6 6 6 6 6 6 6 6 6 6 6 6 6 6 6 6 6 6 6   |
| Pay Differential<br>Prevailing Wage Setup | Company Success Telephone                 |
| Distribution Codes                        | Pay Type Code VA                          |
| Recurring Labor Entry<br>Importer         | Effective Date 1/1/2024  Earned Hours     |
| Deductions                                | End Date 12/31/2024  Benefit Accrual Plan |
| Employee                                  | Auto Accrue                               |
| Payroll Workflow                          | Don't Show Hours on Paycheck              |
| Global Pay Rate Change                    |                                           |
| Global Deduction Change                   |                                           |
| Global Benefit Change                     | <                                         |
| CM Networks                               |                                           |
| Distribution Code Assign                  |                                           |
| Pay Type Assign Employ                    |                                           |
| Purge Entered Labor                       |                                           |
| Reports *                                 | Select Employees                          |
| Renefit Time Summany                      |                                           |

Within the Global Benefit Change – Select Employee screen, you will be able to perform mass changes to employees' earned hours and dollars, used hours, carryover hours, and other accrual options.

|   | Pay Type Co<br>Description | ode: VA<br>n: VACATION PAY |          |          | Date: 1/1/2024<br>Date: 12/31/2024 |            |            |             |                |           |                          |                |                     |
|---|----------------------------|----------------------------|----------|----------|------------------------------------|------------|------------|-------------|----------------|-----------|--------------------------|----------------|---------------------|
| _ | Employee ID                | Employee Name              | Has PT 🛛 | Pay Code | Pay Code Description               | Start Date | End Date   | Earned Hrs. | Earned Dollars | Used Hrs. | Prior Yr. Available Hrs. | Carryover Hrs. | Carryover Expire Da |
| V | 1004                       | Belle North                | •        | VA       | VACATION PAY                       | 1/1/2024   | 12/31/2024 | 80          | \$0.00         | 0         | 120                      | 0              |                     |
| • | 1007                       | Patrick Richards           | ~        | VA       | VACATION PAY                       | 1/1/2024   | 12/31/2024 | 40          | \$0.00         | 0         | 80                       | 0              |                     |
| ۷ | 2003                       | Lucy Larsen                | ~        | VA       | VACATION PAY                       | 1/1/2024   | 12/31/2024 | 120         | \$0.00         | 0         | 160                      | 0              |                     |
| • | 2004                       | Stella Franklin            | ~        | VA       | VACATION PAY                       | 1/1/2024   | 12/31/2024 | 0           | \$0.00         | 0         | 160                      | 0              |                     |
| • | 2006                       | Kelli Corbelli             | ~        | VA       | VACATION PAY                       | 1/1/2024   | 12/31/2024 | 0           | \$0.00         | 0         | 160                      | 0              |                     |
| V | 2055                       | Frank Durango              | •        | VA       | VACATION PAY                       | 1/1/2024   | 12/31/2024 | 0           | \$0.00         | 0         | 160                      | 0              |                     |
| • | 2084                       | Penelope Shaw              | ~        | VA       | VACATION PAY                       | 1/1/2024   | 12/31/2024 | 0           | \$0.00         | 0         | 120                      | 0              |                     |
| • | 2089                       | Abbi Frank                 | •        | VA       | VACATION PAY                       | 1/1/2024   | 12/31/2024 | 0           | \$0.00         | 0         | 80                       | 0              |                     |
| • | 3001                       | Milie Callen               | ~        | VA       | VACATION PAY                       | 1/1/2024   | 12/31/2024 | 0           | \$0.00         | 0         | 200                      | 0              |                     |
| • | 3002                       | Jillian Roberts            | ~        | VA       | VACATION PAY                       | 1/1/2024   | 12/31/2024 | 0           | \$0.00         | 0         | 200                      | 0              |                     |
| • | 4015                       | Kennedy Myers              | •        | VA       | VACATION PAY                       | 1/1/2024   | 12/31/2024 | 0           | \$0.00         | 0         | 160                      | 0              |                     |
| • | 4025                       | Justin Myers               | ~        | VA       | VACATION PAY                       | 1/1/2024   | 12/31/2024 | 0           | \$0.00         | 0         | 120                      | 0              |                     |
| • | 4027                       | RJ Harold                  | •        | VA       | VACATION PAY                       | 1/1/2024   | 12/31/2024 | 0           | \$0.00         | 0         | 160                      | 0              |                     |
| • | 4121                       | Lucas Murphy               | ~        | VA       | VACATION PAY                       | 1/1/2024   | 12/31/2024 | 0           | \$0.00         | 0         | 80                       | 0              |                     |

## **Inventory Counts Entry Import**

#### Inventory Count Serial Number Import

The Inventory Reconcile Count process has been enhanced to include a new serial number import process. Users will now have the ability to import serial numbers when counting serialized inventory items.

A new serial number import icon has been added to the inventory Reconcile Count-Serial screen. Users can now import a comma-delimited or fixed-length file containing any serial number that needs to be counted.

Within the Serial Number Import screen, a file format and vendor file will need to be selected before importing the serial number file. Once the file has been imported, the system will show all serial numbers included under the Serial Number Physical Count.

| 🖓 Inventory Reconcile Count - Serial                                                                                                    |            | ) ×          |
|----------------------------------------------------------------------------------------------------|------------|--------------|
|                                                                                                    | ý          | <u>o</u> k   |
| Serial Number  Serial Number  Serial | O Scanner  | ]            |
| An Serial Number Import - 711GE ONT - Ver. 23.2.1                                                                                                    |            | ×            |
|                                                                                                    | <i>~</i>   | <u>о</u> к 🔮 |
| Import<br><u>File Format</u> ONT                                                                                                    |            |              |
| Vendor File C:\Users\PShaw\Desktop\711GE ONT.csv                                                                                                    |            |              |
|                                                                                                    | import Fil | e            |
| Serial Number                                                                                                    |            |              |
| ACTONTNA038-90002                                                                                                    |            |              |
| ACTONTNA038-900021                                                                                                    |            |              |
| ACTONTNA038-900022                                                                                                    |            |              |
| ACTONTNA038-900022                                                                                                    |            |              |
| ACTONTNA038-900022                                                                                                    |            |              |
|                                                                                                    |            |              |

Similar to the current serial number import process, users will need to set up a serial number format for each item they'd like to use the count import process. The format can be setup under the Inventory Suite | Serial Number Format screen.

### **Mass Serial Number Selection**

#### **Mass Serial Number Selection**

The serial number selection process has been enhanced to allow users to select multiple serial numbers at one time when issuing, retiring, and transferring serialized items.

A new icon has been added to the serial number sub-grid called "Mass Serial Number Update" When selected a screen will open with all available serial numbers to select from. Within the mass serial number update grid, you can use the shift and ctrl keys to select multiple serial numbers.

| An Manual Transaction Entry         |   |                       |           |   |              |   |                                            |
|-------------------------------------|---|-----------------------|-----------|---|--------------|---|--------------------------------------------|
| Z 🔅 👸 Q 🛛 💻                         |   |                       |           |   |              |   | <u> </u>                                   |
| Company Success Telephone           | 4 | Mass Serial Number Up | date      | _ |              | × | Issue 💌 ID 💌                               |
| To Company                          | 3 | 2                     |           |   | 🧳 <u>о</u> к | 2 | Return to Manufacturer                     |
|                                     |   | Serial Number         | Status    |   |              |   | d Inter-Company Period                     |
| Detail Company Success Telephone    | • | ACTONTNA017-9001664   | Available |   |              |   | ▼ 2023 € 2023 €                            |
| Work Order                          | • | ACTONTNA017-9002188   | Available |   |              |   | Jse Tax Group                              |
| ⊂Offset Account                     |   | ACTONTNA017-9002192   | Available |   |              |   | ·                                          |
| Account      Transaction Account    | V | ACTONTNA017-9002194   | Available |   |              |   | 😤 Suffix 00 👻                              |
| Defaults for New Grid Entries       |   | ACTONTNA017-9002932   | Available |   |              |   |                                            |
| Reference                           | • | ACTONTNA017-9003489   | Available |   |              |   |                                            |
|                                     |   | ACTONTNA017-9003518   | Available |   |              |   |                                            |
| Description 1                       | V | ACTONTNA038-9000109   | Available |   |              |   |                                            |
| Description 2                       |   | ACTONTNA038-9000129   | Available |   |              |   |                                            |
|                                     |   | ACTONTNA038-9000139   | Available |   |              |   |                                            |
| Product Code Filter:                |   | ACTONTNA038-9000140   | Available |   |              |   |                                            |
|                                     |   | ACTONTNA038-9000141   | Available |   |              |   |                                            |
| Item UPC Item ID Item Description   |   | ACTONTNA038-9000142   | Available |   |              |   | et Transaction Code Offset Acct Suffit Cor |
| - 987654321 711GE O 711GE ONT (2 PC |   | ACTONTNA038-9000143   | Available |   |              |   | 00 🗢                                       |
| Serial Current Balance              |   | ACTONTNA038-9000144   | Available |   |              |   |                                            |
| Serial Number Sta                   |   | ACTONTNA038-9000145   | Available |   |              |   |                                            |
| <u>Senarrianiber</u> Ste            |   | ACTONTNA038-9000146   | Available |   |              |   |                                            |
|                                     |   | ACTONTNA038-9000147   | Available |   |              |   |                                            |
| ~~~ <u>~</u>                        |   | ACTONTNA038-9000148   | Available |   |              |   |                                            |
|                                     |   | ACTONTNA038-9000149   | Available |   |              |   |                                            |
|                                     |   | ACTONTNA038-9000150   | Available |   |              |   |                                            |
|                                     |   | ACTONTNA038-9000151   | Available |   |              |   |                                            |
|                                     |   | ACTONTNA038-9000152   |           |   |              |   |                                            |
|                                     |   | ACTONITNIA020-0000152 | A         |   |              |   |                                            |
|                                     |   |                       |           |   |              |   |                                            |
|                                     | _ |                       |           |   |              |   |                                            |
|                                     |   |                       |           |   |              |   | 10                                         |

| n UPC Item ID Item Desc    | ription <u>Qty</u> | Unit Cost Total    | Account Offset Ac | count Ne Offset Transact | tion Code Offset Acct Suff |
|----------------------------|--------------------|--------------------|-------------------|--------------------------|----------------------------|
| 87654321 711GE O 711GE ON1 | r (2 POTS, 2 12.0  | 001 100.00 \$1,200 | .0 1220.100       |                          | 00                         |
| Serial Current Balance     |                    |                    |                   |                          |                            |
| Serial Number              | Status             | Status Date        | Warranty Date     | Cost                     |                            |
| ACTONTNA038-9000149        | Available          | 10/3/2023          |                   | \$100.00                 |                            |
| ACTONTNA038-9000147        | Available          | 10/3/2023          |                   | \$100.00                 |                            |
| ACTONTNA038-9000144        | Available          | 10/3/2023          |                   | \$100.00                 |                            |
| ACTONTNA038-9000129        | Available          | 10/3/2023          |                   | \$100.00                 |                            |
| ACTONTNA038-9000109        | Available          | 10/3/2023          |                   | \$100.00                 |                            |
| ACTONTNA017-9003518        | Available          | 10/3/2023          |                   | \$100.00                 |                            |
| ACTONTNA017-9003489        | Available          | 10/3/2023          |                   | \$100.00                 |                            |
| ACTONITMA017 0002022       | Available          | 10/2/2022          |                   | \$100.00                 |                            |

### **Redact Bank Numbers on ACH Stub**

As MACC continues to work on new ways of securing personal data and information, the ability to encrypt employee bank account numbers on the ACH Remittance stubs was added. This new option is a company setup that can be completed under the Company | Payroll screen.

When checked, the system will display the last four of the employee's bank account numbers on the ACH Remittance stub.

| An Payroll                                                                                            |
|----------------------------------------------------------------------------------------------------|
| 🖉 🖹 🛣 📑 🕶 😴 🖉 🚔 🕵 🕵 🖉 🖉 🖉 🖉                                                                           |
| Success Telephone                                                                                     |
| PR Information                                                                                        |
| Payroll Account 6565.000   PAYROLL CLEARING                                                           |
| Post Checks Payroll Benefit Accrual Save Payroll Cycle Reports Check Format<br>Summary Summary Detail |
| O Detail O Detail O Detail                                                                            |
| Labor Distribution Only 🛛 Use Pay Frequency Hours 🗌 Print Custom Text on Checks                       |
| 🗹 Automated Clearing House 🛛 🗹 Encrypt SSN 🔹 🗌 Print Custom Text on ACH                               |
| 🗹 Encrypt Bank Acct Numbers 🛛 🗹 Auto-Calculate Overtime Hours                                         |
| 🔽 Auto Accrue Benefit Hours 🛛 🗹 Password Protect Payment Stub PDFs                                    |
| Use Employee GL Acct Associations 🕝 Labor Entry Verification                                          |
| 🗌 Use Employee WO Associations Number of Required Approvals 1 💲                                       |
| Use WO Default GL Account 💿 Exclude Unapproved Labor                                                  |
| 🗌 Delay Notification Emails until the TMS Wage Report Posting Date at 🛛 09:15 AM 🌻                    |
| Enable CA Alternative Workweek Schedule                                                               |

### Single Sign on to Paymentus Agent Dashboard

#### Single Sign on to Paymentus Agent Dashboard

A new Single Sign On icon has been added to the Sales ribbon for easy access to the Paymentus Agent Dashboard portal. Clicking the CC Agent Dashboard button will open the Paymentus Dashboard to make a payment, pay multiple accounts, and find a payment.

| An ≠               | n ≠ MACC Accounting                  |                 |                                                |                          |             |            |                     |               |          |                                       |                 |                  |                  |        |
|--------------------|--------------------------------------|-----------------|------------------------------------------------|--------------------------|-------------|------------|---------------------|---------------|----------|---------------------------------------|-----------------|------------------|------------------|--------|
| File               | Accounts Payable                     | Sales           | General Ledger                                 | Payroll                  | Materials N | lanagement | Purchasi            | ng Sto        | ock      | Bank Reconciliation                   | Maintena        | nce Cu:          | stom             |        |
| Accou<br>Receivabl | unts                                 | ch 🚼            | Payments<br>Payments Batch<br>Reverse Payments | 💸 Customer<br>🖅 CC Agent |             | Process    | Point of Sale Suite | E<br>Register | _        | alance/Close Register<br>atch Posting | AR<br>Reports * | POS<br>Reports * | Reports<br>Suite |        |
|                    |                                      | Acc             | ounts Receivable                               |                          |             |            |                     | Poir          | nt of Sa | ale                                   |                 | Reports          |                  | Custom |
| Pac <u>k</u> ages  | s • <u>S</u> uites • <u>R</u> eports | • <u>T</u> ools | • <u>W</u> indow • <u>H</u> el                 | p •                      |             |            | •                   | ۶             |          |                                       |                 |                  |                  |        |

## **View Attachments during Batch Posting**

#### View Attachments from Accounts Payable Batch Posting

As MACC continues to expand the benefits of document storage, you will now be able to access supporting information during the Accounts Payable Batch Posting process. The Pre-Batch Edit Report has been updated to include a link to the Attachment Viewer screen.

| P1F014<br>9/01/2023 8                                                      | :38:43 AM        | Accounts Payable Batch Edit Report<br>Mountain Valley Communications |               |                           |                                       |            |                           |           | Page 1<br>pshaw |        |
|----------------------------------------------------------------------------|------------------|----------------------------------------------------------------------|---------------|---------------------------|---------------------------------------|------------|---------------------------|-----------|-----------------|--------|
| Batch                                                                      |                  |                                                                      |               |                           |                                       |            |                           |           |                 |        |
| Vendor / Name Invoice Short Desc<br>Seq# Com Sub Div Account / Description |                  |                                                                      | Suffix        | Suffix Type<br>Work Order |                                       | Inv Date   | Pay Date In               | v. Amount | Year            | Period |
|                                                                            |                  |                                                                      | Work          |                           |                                       |            | Credit Detail Description |           |                 |        |
|                                                                            |                  |                                                                      | Use Tax Group |                           | 1099 Type / W/H State / W/H State Amt |            |                           |           | W/H F           |        |
| (blank)                                                                    |                  |                                                                      |               |                           |                                       |            |                           |           |                 |        |
| ALO                                                                        | ARLINGTON LAW OF | FICE                                                                 |               |                           |                                       |            |                           |           |                 |        |
|                                                                            | 090123           | MONTHLY INVOICE                                                      |               | Invoice                   |                                       | 09/01/2023 | 09/01/2023                | \$500.00  | 2023            | 09     |
| 1                                                                          | 4010.100         | ACCTS PAYABLE                                                        | 00            |                           | 0.00                                  |            | 500.00 MONTHLY INVOID     | E         |                 |        |
| 2                                                                          | 6725.000         | LEGAL EXPENSE                                                        | 00            |                           | 500.00                                |            | 0.00 MONTHLY INVOID       | E         |                 |        |
|                                                                            |                  | Invoice To                                                           | tal:          |                           | \$500.00                              |            | \$500.00                  | \$500.00  |                 |        |
|                                                                            |                  |                                                                      |               |                           | None                                  |            |                           |           |                 |        |
| AMAZON                                                                     | AMAZON           |                                                                      |               |                           |                                       |            |                           |           |                 |        |
|                                                                            | 08232023         | ap invoice                                                           |               | Invoice                   |                                       | 08/23/2023 | 08/23/2023                | \$100.00  | 2023            | 08     |
| 1                                                                          | 4010.100         | ACCTS PAYABLE                                                        | 00            |                           | 0.00                                  |            | 100.00 ap invoice         |           |                 |        |
| 2                                                                          | 4320.000         | OTHER DEFERRED CREDITS                                               | 00            |                           | 100.00                                |            | 0.00 ap invoice           |           |                 |        |
|                                                                            |                  | Invoice To                                                           | tal:          |                           | \$100.00                              |            | \$100.00                  | \$100.00  |                 |        |
|                                                                            |                  |                                                                      |               |                           | NEC 1 - Nonemp Comp                   |            |                           |           |                 |        |